1. Go to the UrTechPOGO website to start creating your business profile:

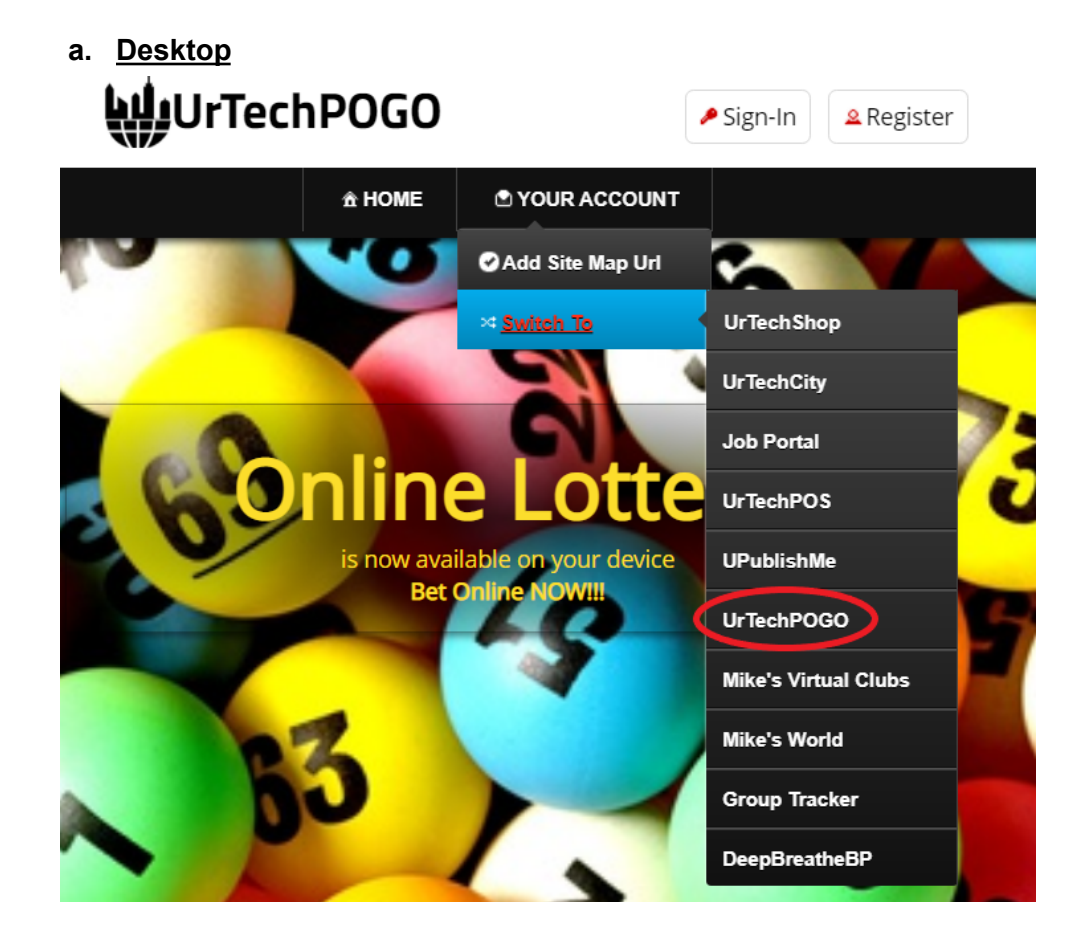

**a. Mobile Devices**

# UrTechPOGO

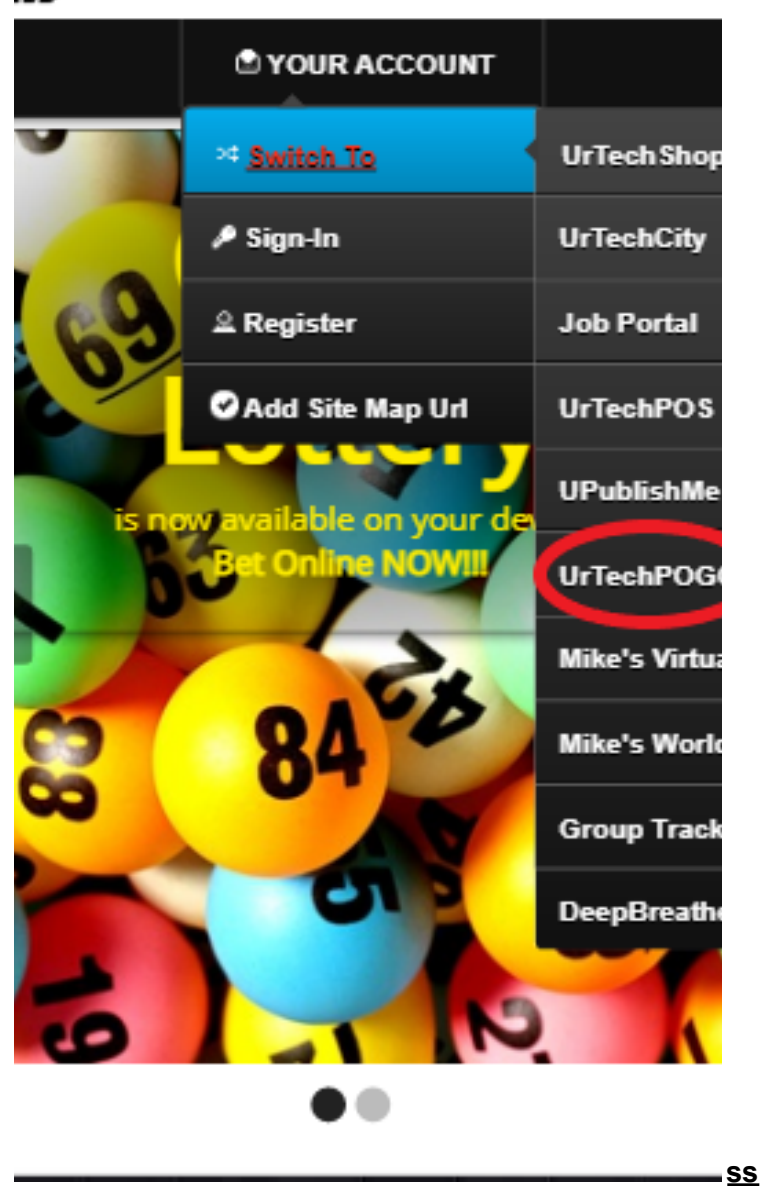

- 2. Click maintain lottery games from the menu:
	- **a. Desktop**

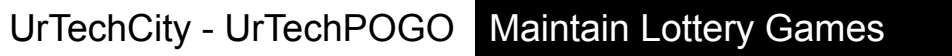

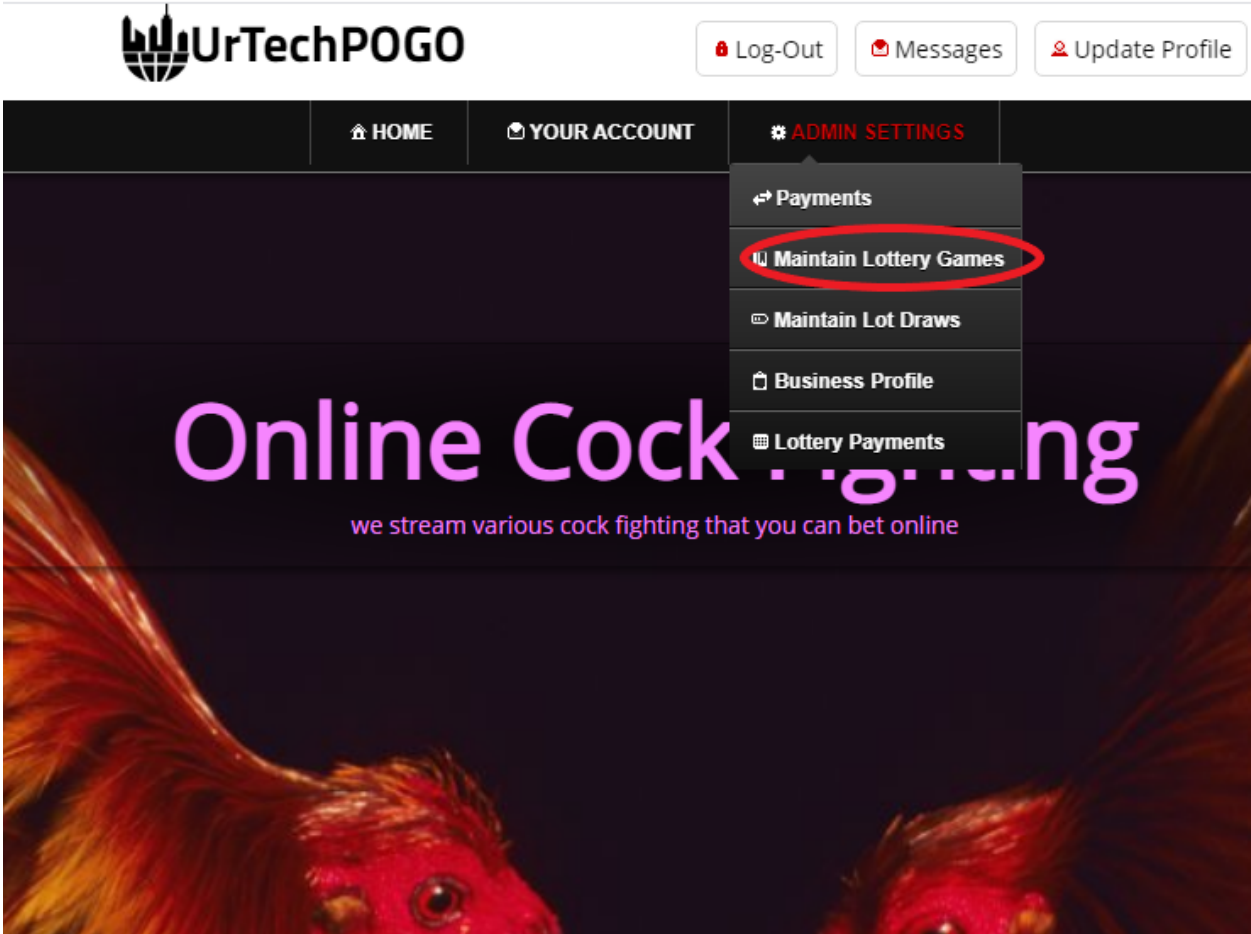

**b. Mobile Devices**

UrTechCity - UrTechPOGO Maintain Lottery Games

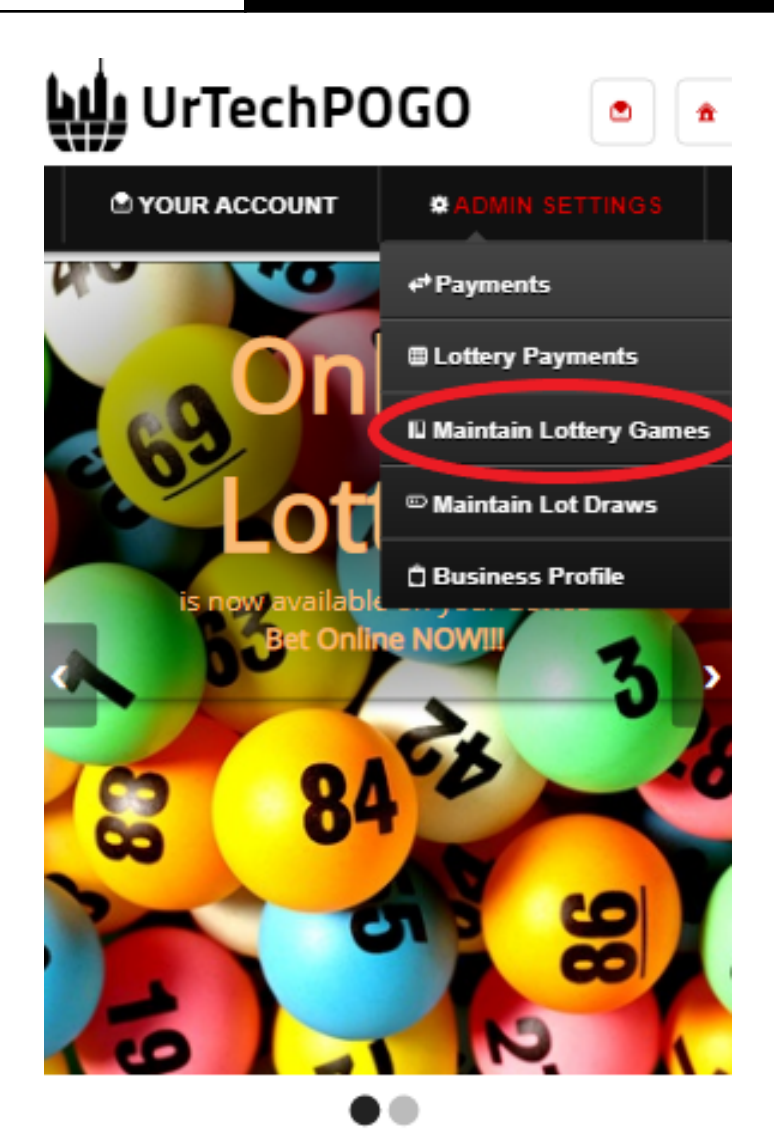

UrTechPOGO provides you a way to bet online with various games available. No need to go to your loto branches or cock fighting arena in

- 3. Creating a maintain lottery games is important. This makes sure that applicants know more information about your company. Please take note of the below:
	- **Add** button adds a maintain lottery games
	- **Edit** button updates/changes maintain lottery games
	- **Delete** button deletes existing maintain lottery games
	- **a. Desktop**

## UrTechCity - UrTechPOGO Maintain Lottery Games

#### Maintain Lottery Games

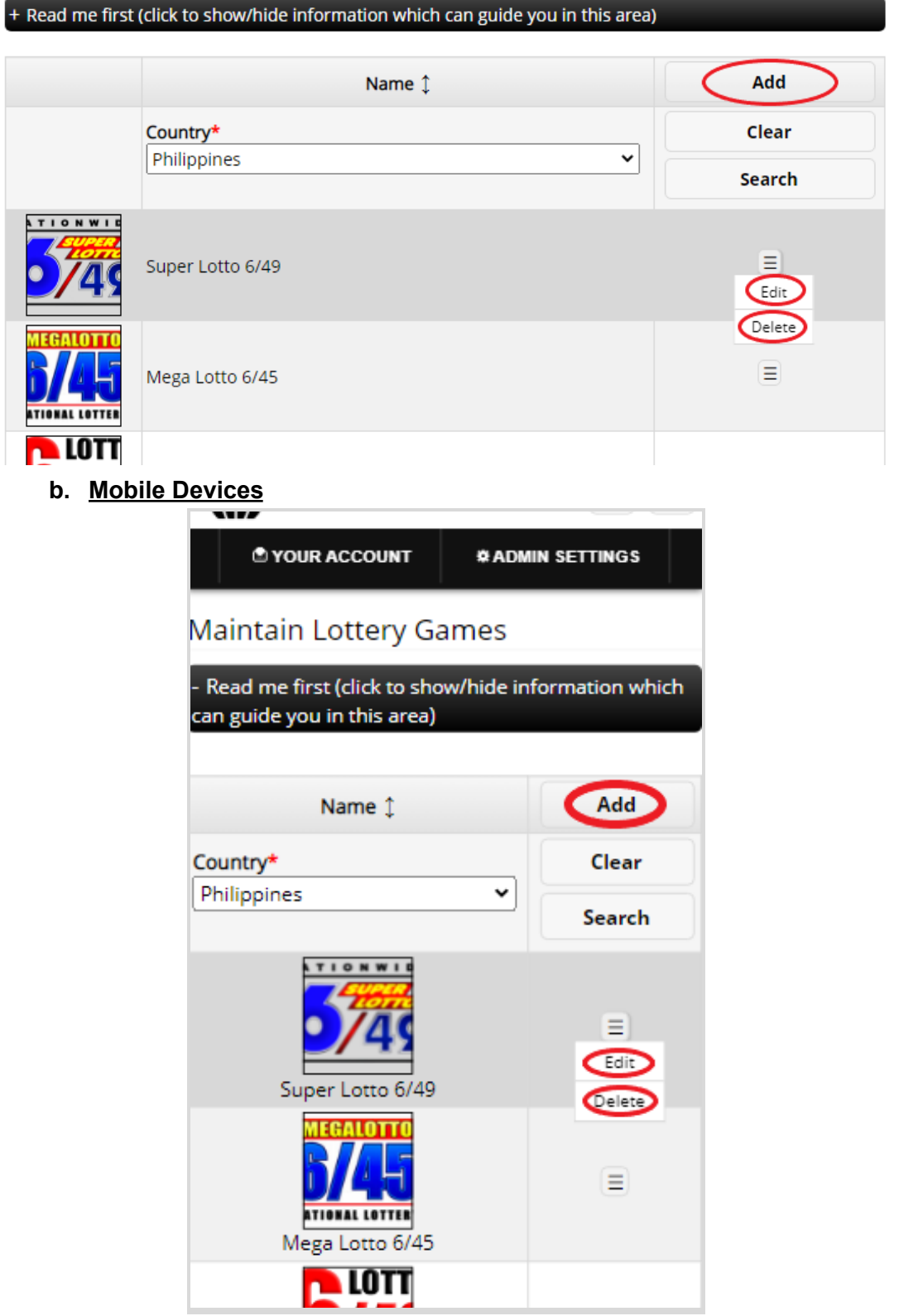

### UrTechCity - UrTechPOGO Maintain Lottery Games

- 4. Once you click the **Add** or **Edit** Button, it will take you to this page. Please take note of the below:
	- Attach some proof of legitimacy, since we also want to validate the company using our POGO
	- Fill-in all the entries then click the **Ok** button to save the changes made.

#### **a. Desktop**

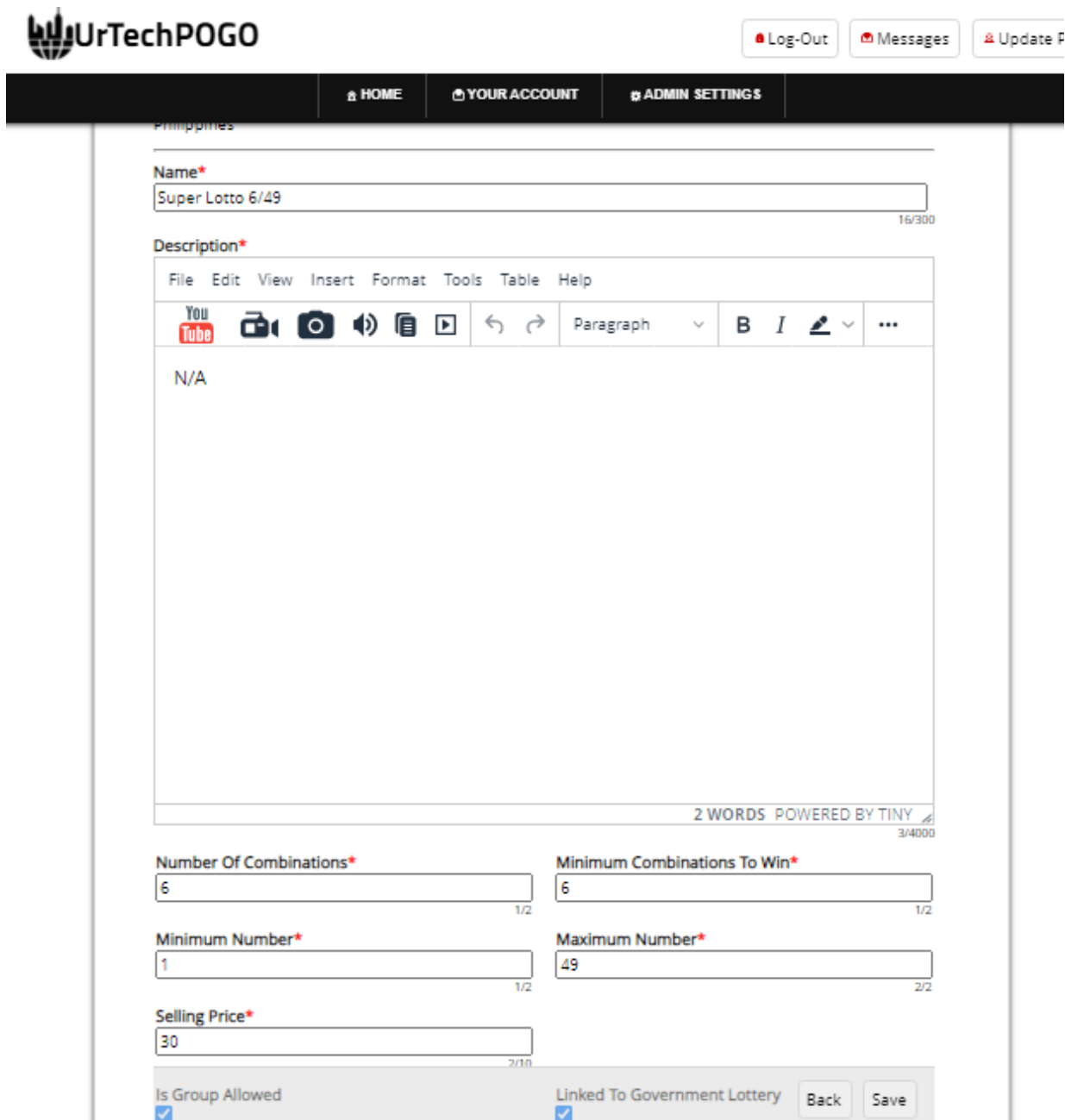

**b. Mobile Devices**

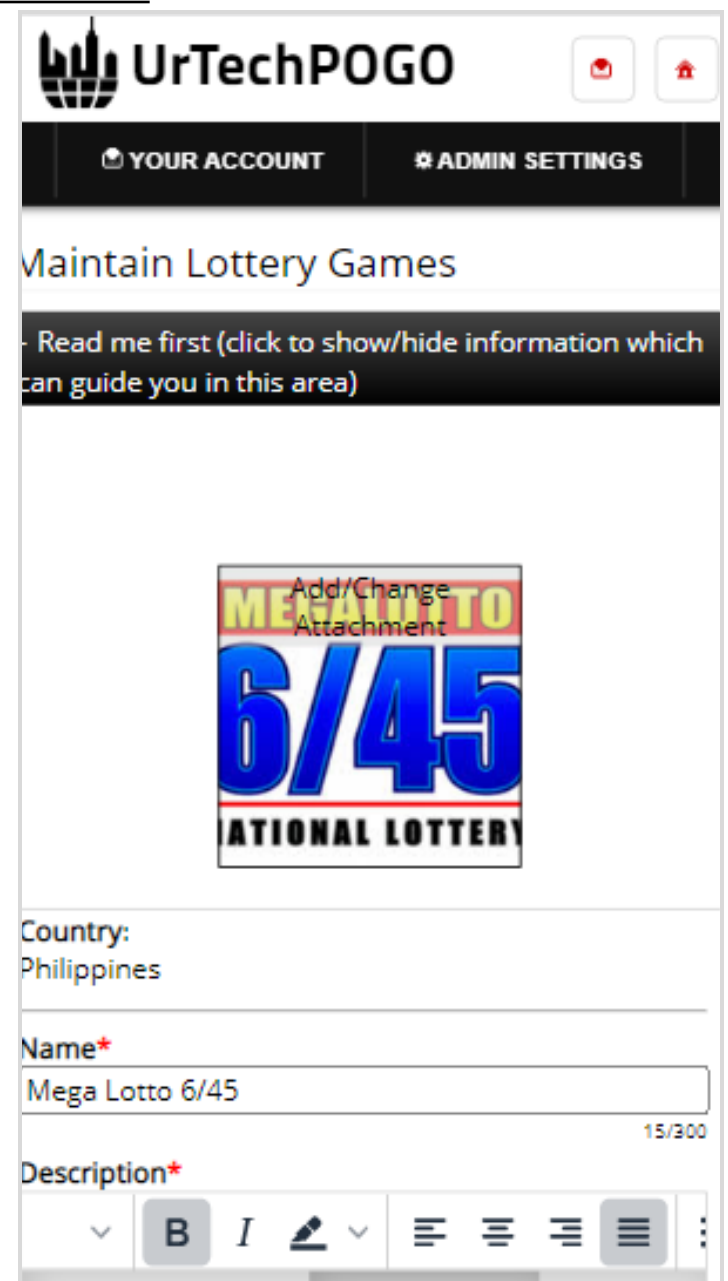